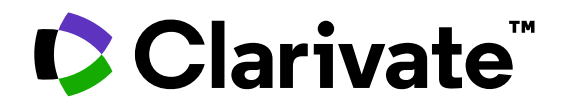

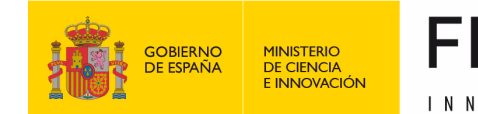

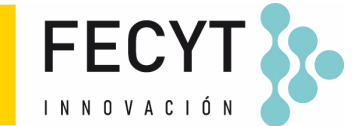

# **Formación de Web of Science**

Sesión A1 – Empezar a trabajar con Web of Science

Anne Delgado 17/09/2023

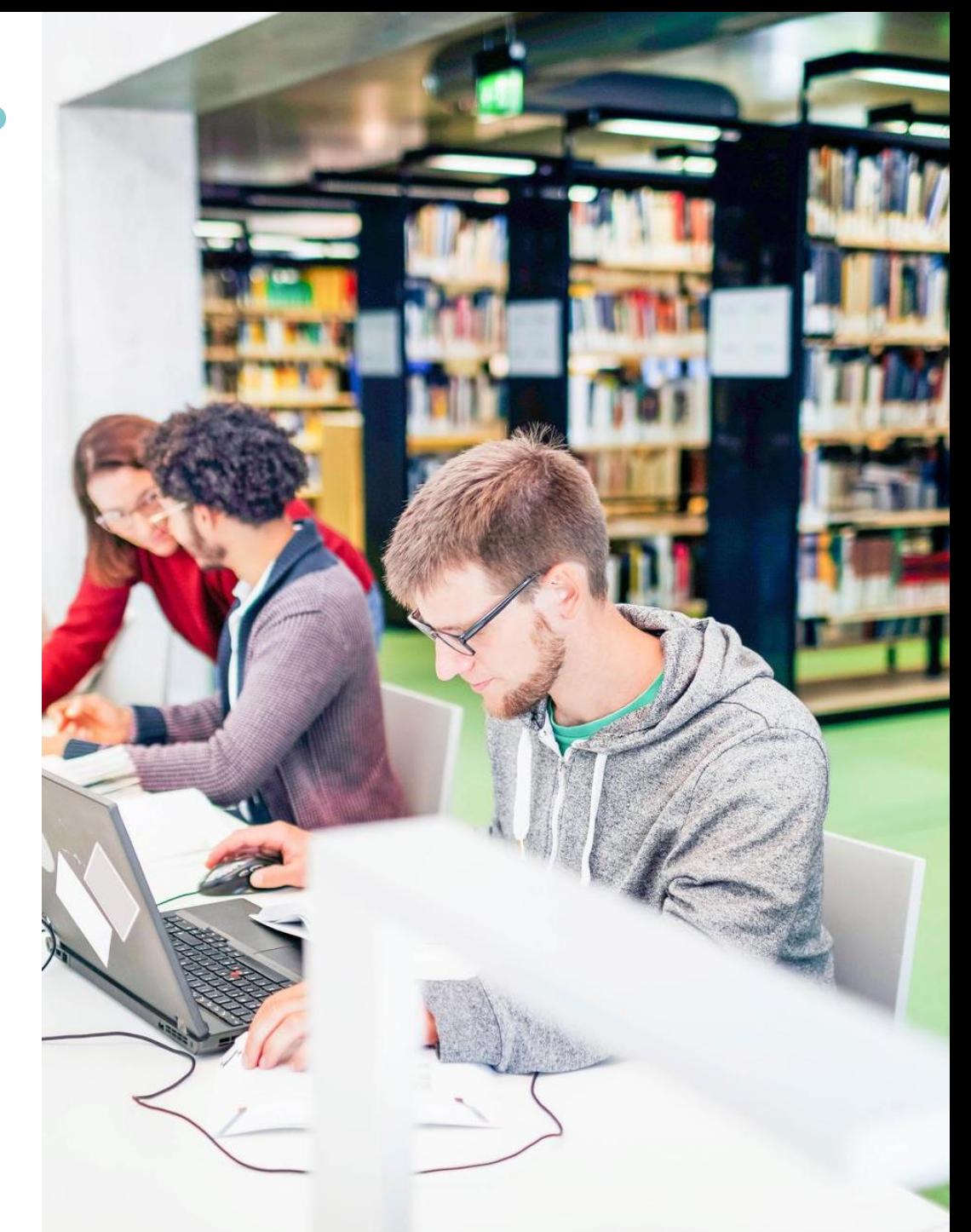

## **Streamline the research workflow**

Solutions to enhance researching, writing, and publishing reviews

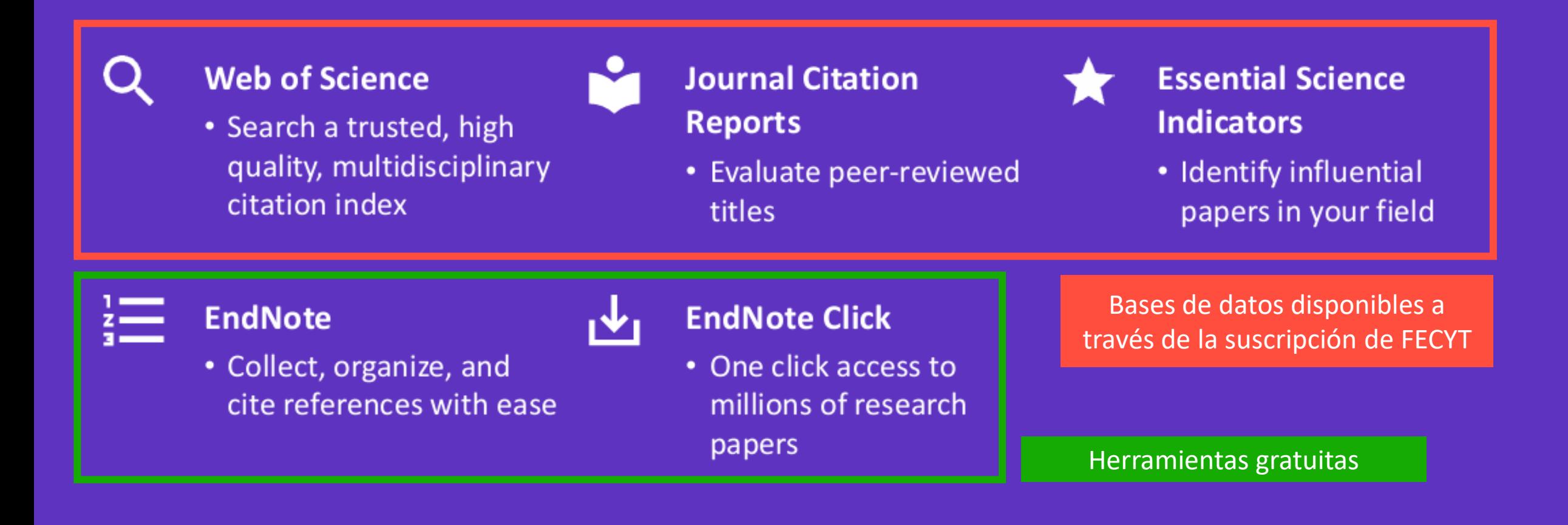

## **C** Clarivate

- Presentación de Web of Science y de la Colección Principal
- Acceder a Web of Science con mi suscripción institucional
- Buscar palabras clave utilizando operadores booleanos y comodines
- Ordenar y refinar los resultados para identificar publicaciones relevantes
- Donde encontrar ayuda

- Presentación de Web of Science y de la Colección Principal
- Acceder a Web of Science con mi suscripción institucional
- Buscar palabras clave utilizando operadores booleanos y comodines
- Ordenar y refinar los resultados para identificar publicaciones relevantes
- Donde encontrar ayuda

## **Web of Science platform**

Obtenga una visión integral de la investigación mundial

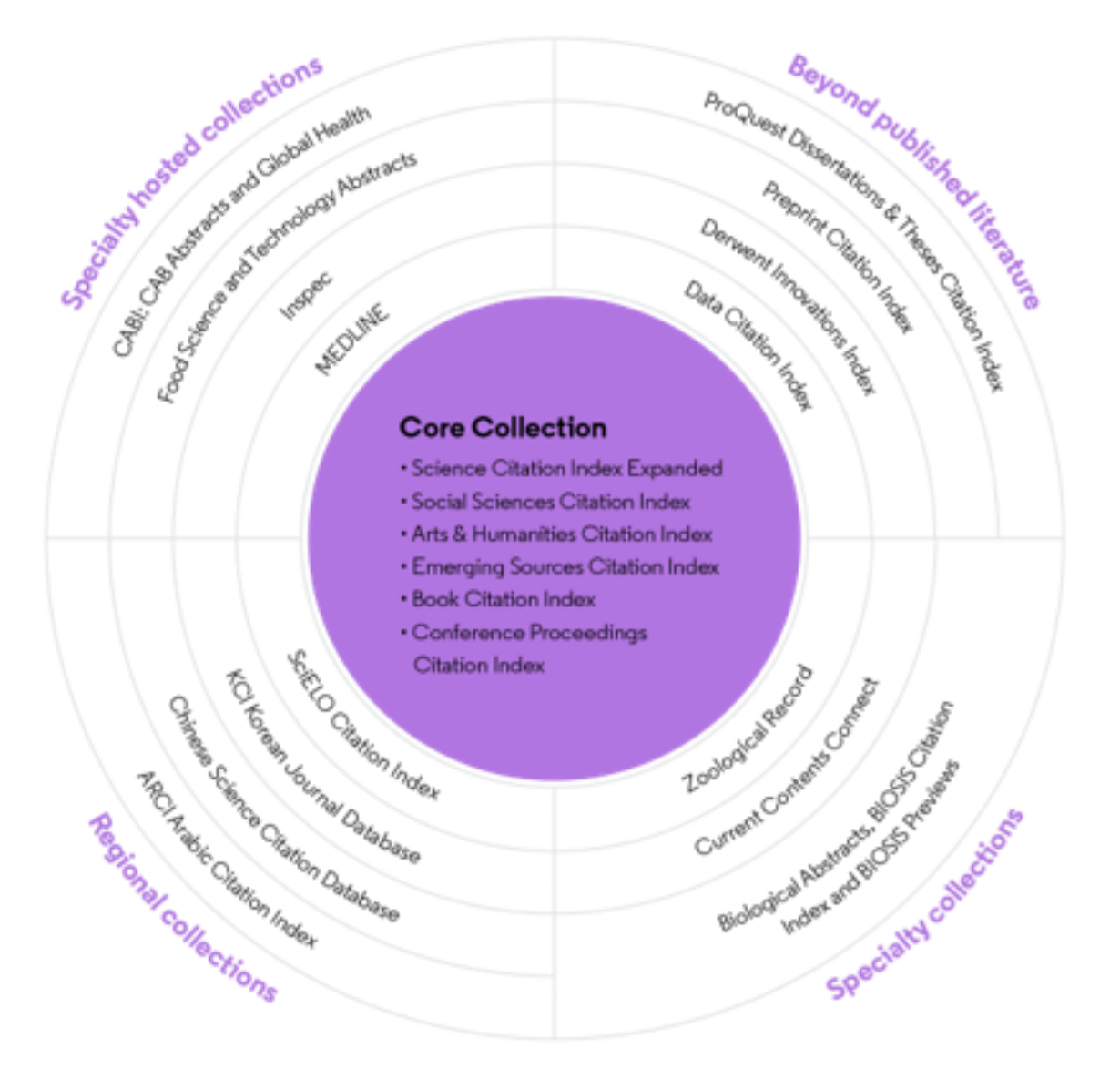

## **34,000+**

Journals across the platform

**21,000+** Total journals in the *Core Collection*

**300,000+** Conference proceedings in the *Core Collection*

**140,000+** Books in the *Core Collection*

## **Web of Science Core Collection**

Integridad y neutralidad editorial

- Expertos internos seleccionan las revistas de la Colección Principal
- Revistas examinadas según 28 criterios de calidad e impacto.
- Sin afiliaciones a editoriales o de investigación
- Libre de posibles sesgos o conflictos de intereses

- Presentación de Web of Science y de la Colección Principal
- Acceder a Web of Science con mi suscripción institucional
- Buscar palabras clave utilizando operadores booleanos y comodines
- Ordenar y refinar los resultados para identificar publicaciones relevantes
- Donde encontrar ayuda

# **Acceder a Web of Science**

**Asegúrese de acceder a Web of Science in situ o a través de una conexión remota a través de su organización para que pueda beneficiarse de la suscripción completa a Web of Science. De lo contrario, solo tendrás acceso gratuito y parcial a Web of Science para ver perfiles de investigadores.**

# **[http://www.webofscience.com/](http://www.webofknowledge.com/)**

➢ Trabajo in situ (rango de IP): no se requieren credenciales

➢ Trabajar de forma remota (3 opciones)

- ➢ con VPN
- ➢ a través de la página de autenticación de su organización
- $\triangleright$  con su cuenta personal

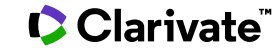

# **Acceder a Web of Science desde la página de FECYT**

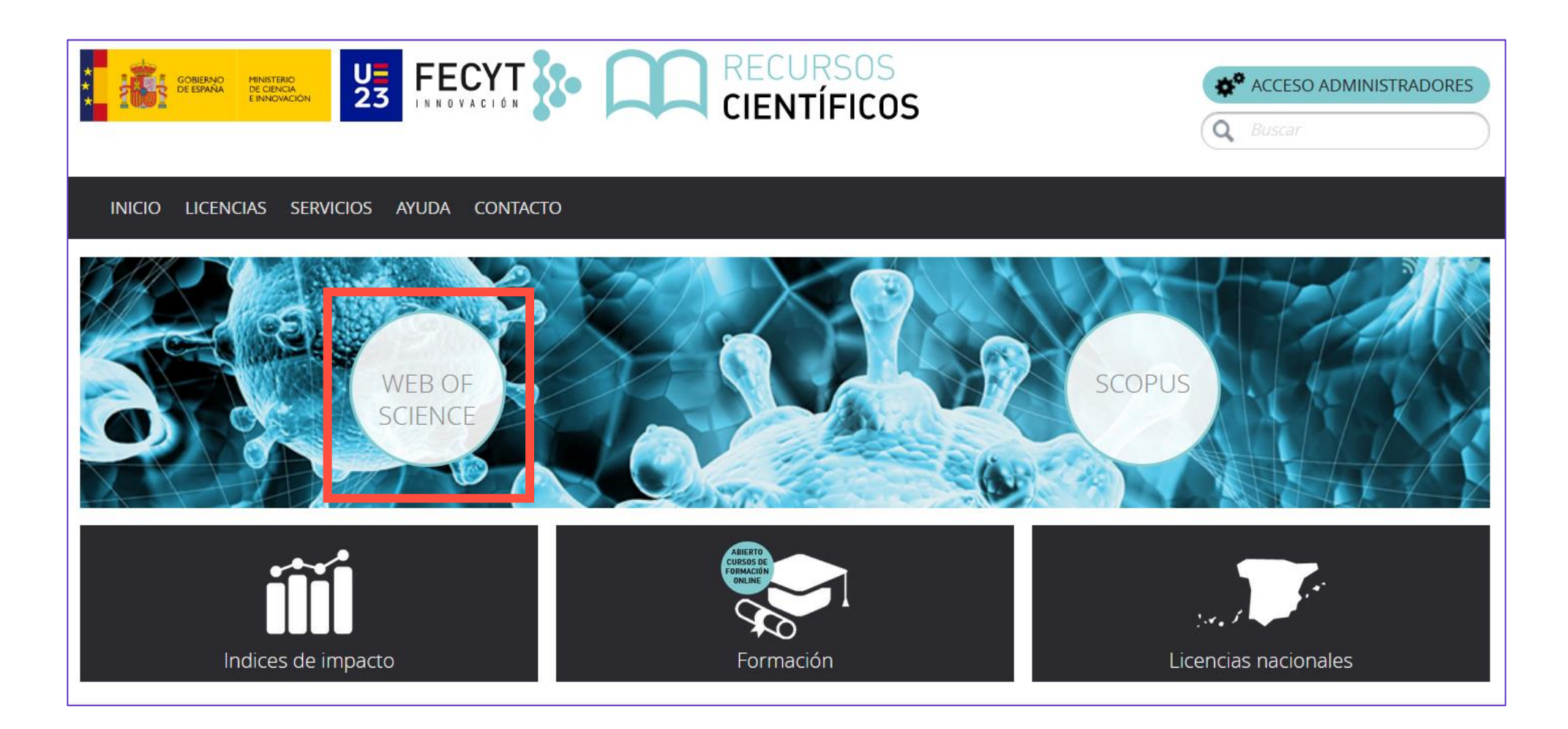

Acceso directo a cada una de las bases de datos de Web of Science: [wos.fecyt.es](http://wos.fecyt.es/)

#### Clarivate

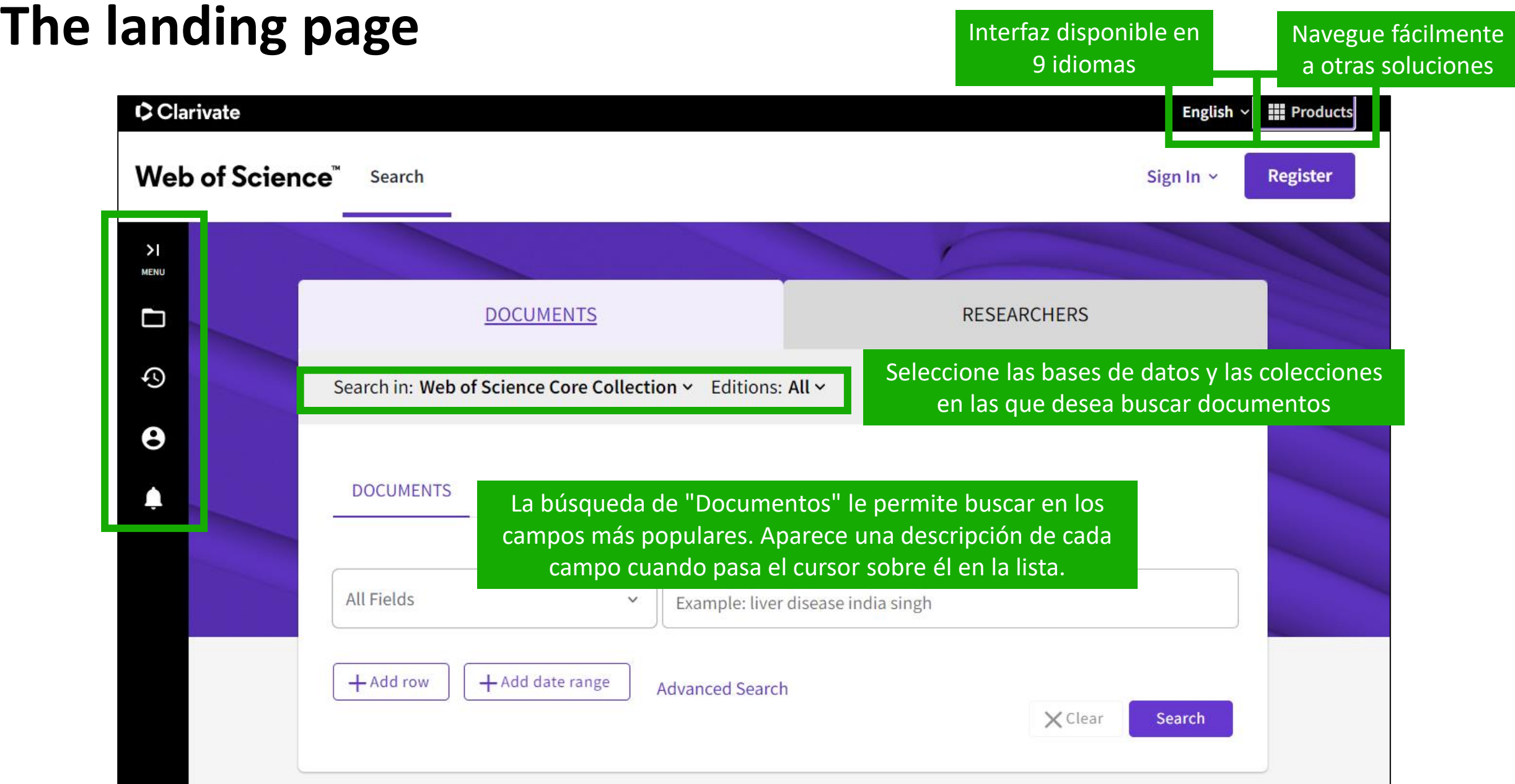

### Clarivate

## **Acerca de los lectores de pantalla**

Hay una pista de audio para notificar a los usuarios que acceden a través de un lector de pantalla para saber cuándo se ha completado la carga de la página

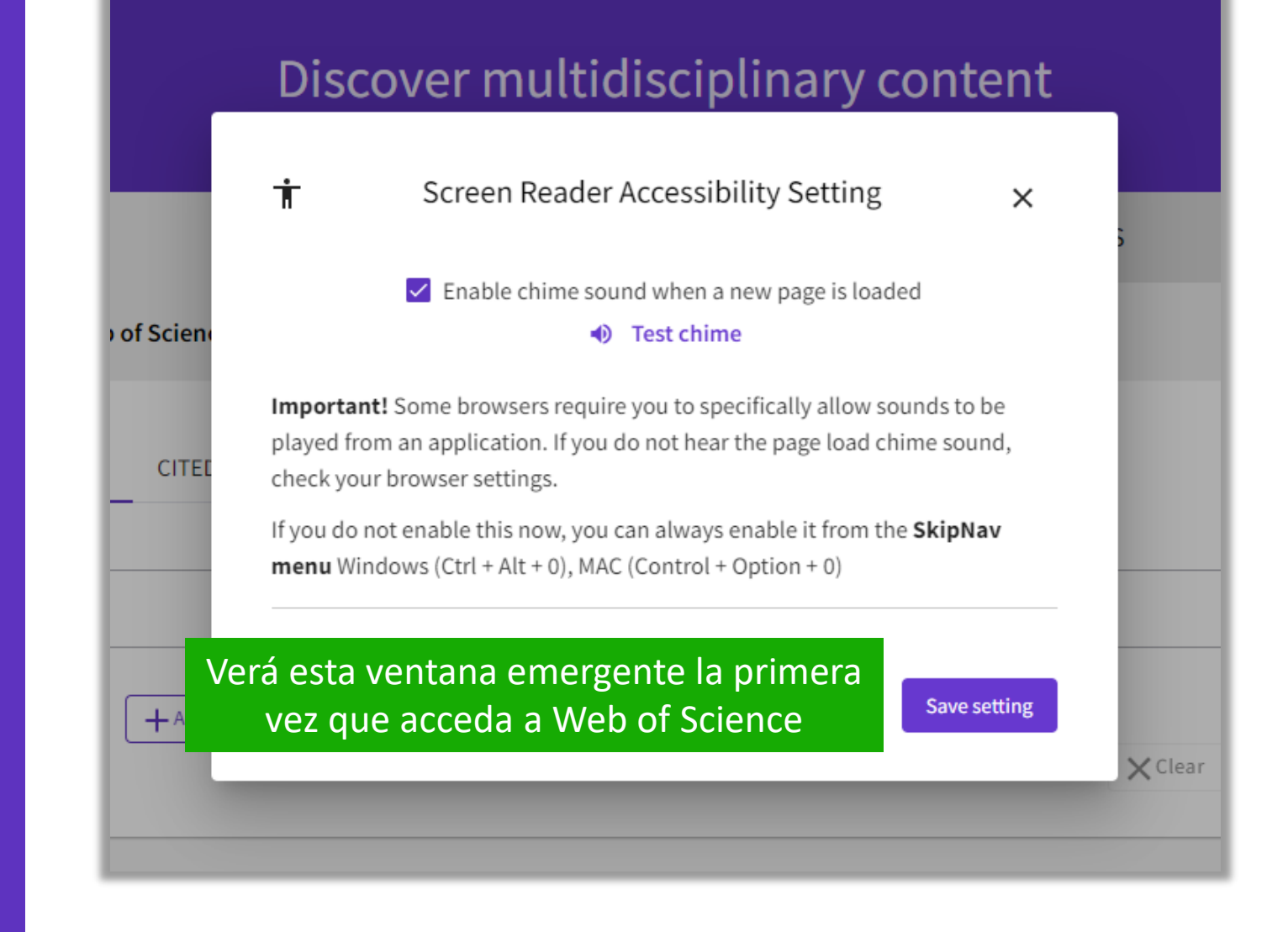

#### **C** Clarivate

- Presentación de Web of Science y de la Colección Principal
- Acceder a Web of Science con mi suscripción institucional
- Buscar palabras clave utilizando operadores booleanos y comodines
- Ordenar y refinar los resultados para identificar publicaciones relevantes
- Donde encontrar ayuda

# **Search keywords in the Core Collection: The rules 1/2**

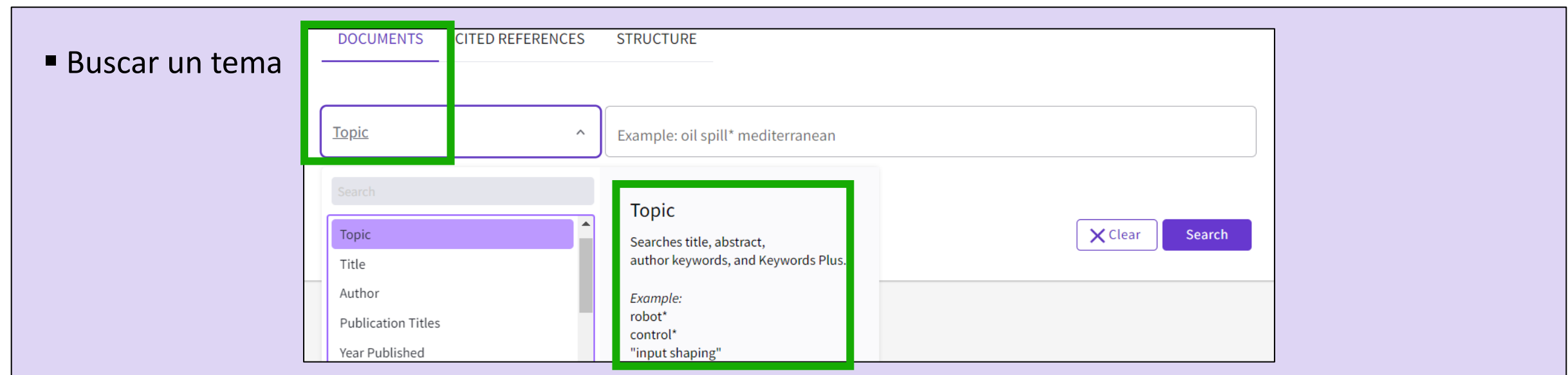

■ Siempre busque los términos en inglés (incluso si el artículo está en otro idioma, se indexará en inglés)

### ▪ **Cuando buscas por tema, buscas palabras clave en:**

- o Títulos *Tenga en cuenta que antes de 1991, Web of Science solo indexaba títulos, autores y*
- o Resúmenes *referencias citadas. Web of Science comenzó a indexar resúmenes y palabras clave en 1991.*
- o Palabras clave del autor
- o KeyWords Plus (generado automáticamente en base a los títulos de las referencias bibliográficas)

#### **C** Clarivate

## **Search keywords in the Core Collection : The rules 2/2**

- No es necesario escribir el operador AND entre 2 palabras
- Operadores booleanos: AND, OR, NOT

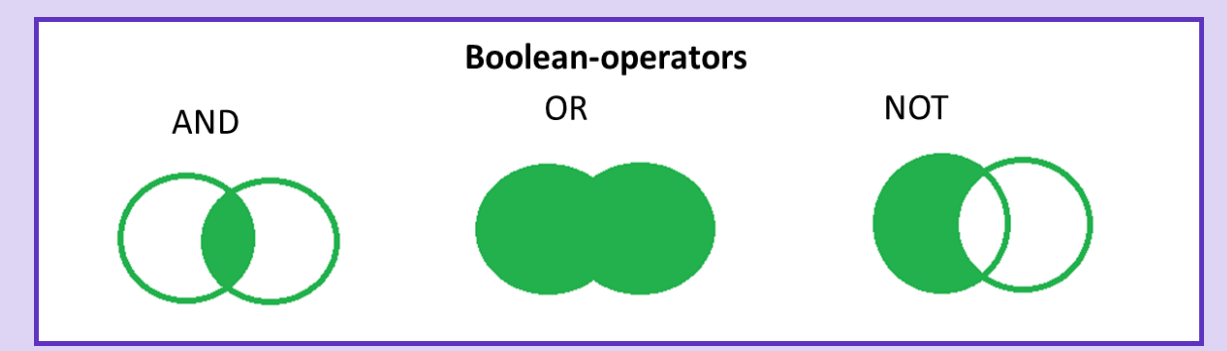

- $\triangleright$  Utilizar AND para la intersección de conceptos
- ➢ Utilizar OR para la suma de sinónimos
- ➢ Utilizar NOT para retirar resultados de la lista final

▪ Truncamiento derecho e izquierdo con el símbolo \*

#### [Más información sobre los comodines](http://webofscience.help.clarivate.com/en-us/Content/search-rules.htm?Highlight=wildcards)

■ Las comillas sirven para identificar palabras clave compuestas por más de un término (por ej. "artificial intelligence"), o también para buscar frases literales (por ej. el título de un documento)

[More Information about Boolean operators, search operator precedence & use of parentheses](http://webofscience.help.clarivate.com/en-us/Content/search-operators.html?Highlight=Search%20Operator%20Precedence) 

## **Acerca de las variaciones ortográficas en la Colección Principal**

## **El motor de búsqueda recupera automáticamente algunos "sinónimos"**

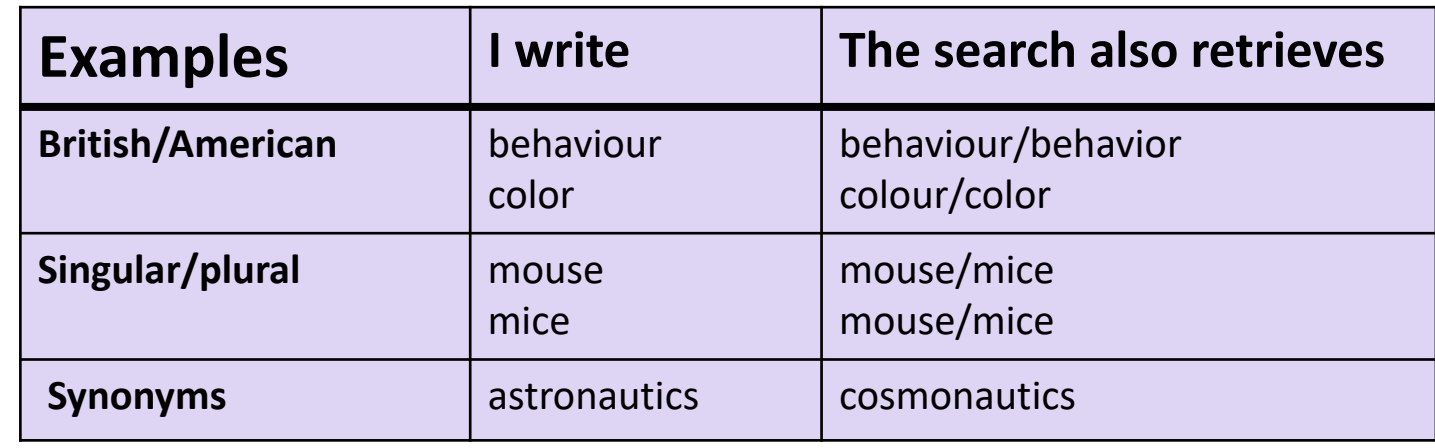

## [Más información sobre las variaciones ortográficas](http://webofscience.help.clarivate.com/en-us/Content/spelling-variations.html)

- Presentación de Web of Science y de la Colección Principal
- Acceder a Web of Science con mi suscripción institucional
- Buscar palabras clave utilizando operadores booleanos y comodines
- Ordenar y refinar los resultados para identificar publicaciones relevantes
- Donde encontrar ayuda

# **Ordenar la lista de resultados**

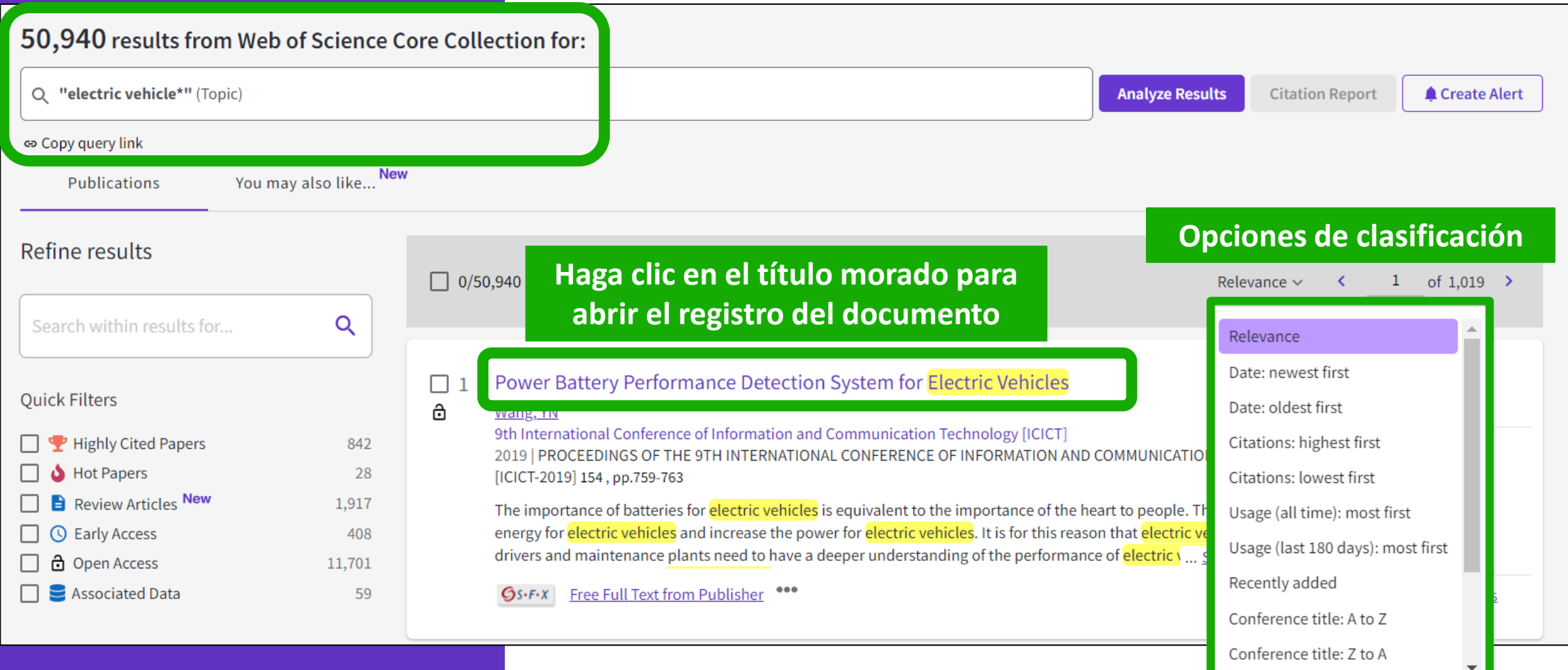

### Clarivate

# **How is a document indexed in Web of Science?**

## Un registro de documento contiene: El título (en inglés) Los autores y sus afiliaciones

El resumen (en inglés)

Las palabras clave del autor (en inglés) La información sobre la revista

El DOI

Las fechas de publicación e índice El tipo de documento

¡Y más!

#### **C** Clarivate

- Click on the journal title to display a summary of the journal performance in Journal Citation Reports.
- The popup window shows the most recent Journal Impact Factor & Journal Citation Indicator.
- If your organization subscribes to Journal Citation Reports, you will also be able to view the specific rank and quartile in each category.

#### Optimal power tracking for autonomous demand side management of electric vehicles

By: Ireshika, MAST (Ireshika, Muhandiram Arachchige Subodha Tharangi)  $[1]$ ,  $[2]$ ; Rheinberger, K (Rheinberger, Klaus)  $[1]$ ,  $[2]$ ; Lliuyacc-Blas, R (Lliuyacc-Blas, Ruben)  $[1]$ ; Kolhe, ML (Kolhe, Mohan Lal)  $[2]$ ; Preissinger, M (Preissinger, Markus)  $[1]$ ; Kepplinger, P (Kepplinger, Peter)  $[1]$ 

View Web of Science ResearcherID and ORCID (provided by Clarivate)

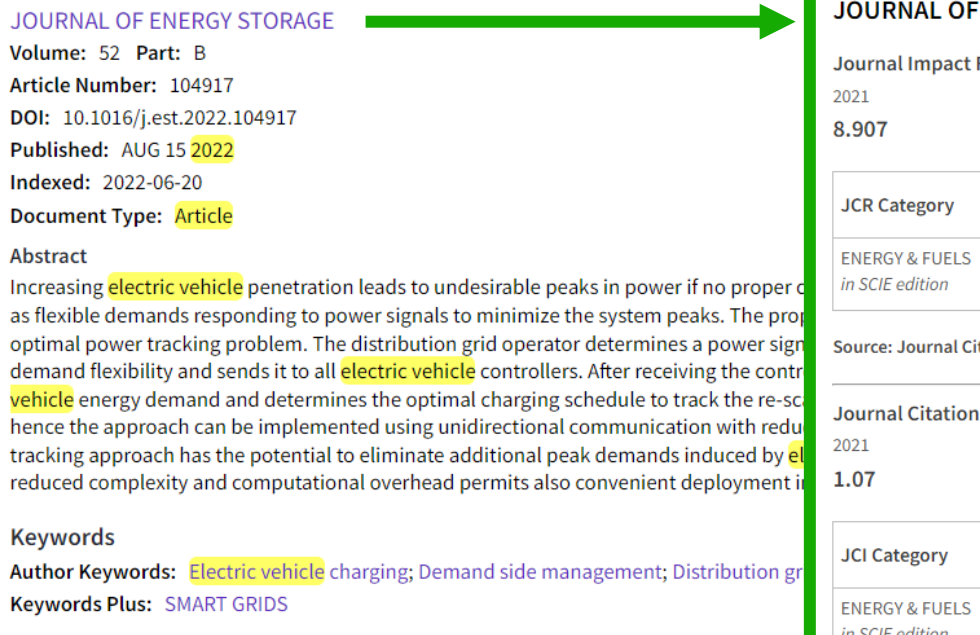

**Author Information** 

Corresponding Address: Kepplinger, Peter (corresponding author)

Vorarlberg Univ Appl Sci, Res Ctr Energy, Illwerke vkw Professorship Energy Efficie Addresses:

 $1$  Vorarlberg Univ Appl Sci, Res Ctr Energy, Illwerke vkw Professorship Energy Effici

 $\sqrt{2}$  Univ Agder, Fac Engn Sci. Jon Lilletuns vei 9, N-4879 Grimstad, Norway

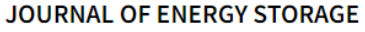

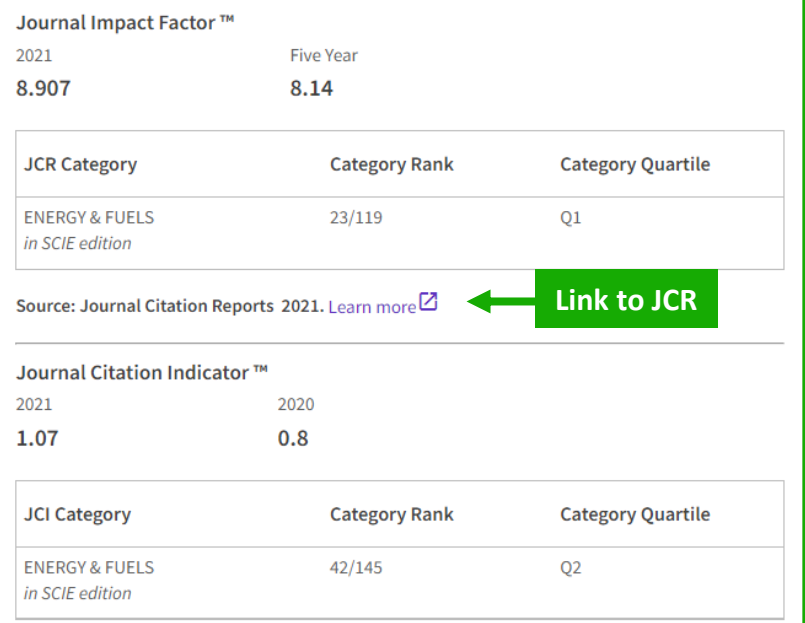

The Journal Citation Indicator is a measure of the average Category Normalized Citation Impact (CNCI) of citable items (articles and reviews) published by a journal over a recent three year period. It is used to help you evaluate journals based on other metrics besides the Journal Impact Factor  $(JIF)$ .

Learn more<sup>[2]</sup>

# **Refinar la lista de resultados**

Las opciones de refinamiento le ayudan a recopilar los resultados más relevantes. Las opciones incluyen: – Tipos de documentos

- Años de publicación
- –Afiliaciones
- Acceso abierto
- Artículos más citados
- Artículos más recientes
- $-$  iY más!

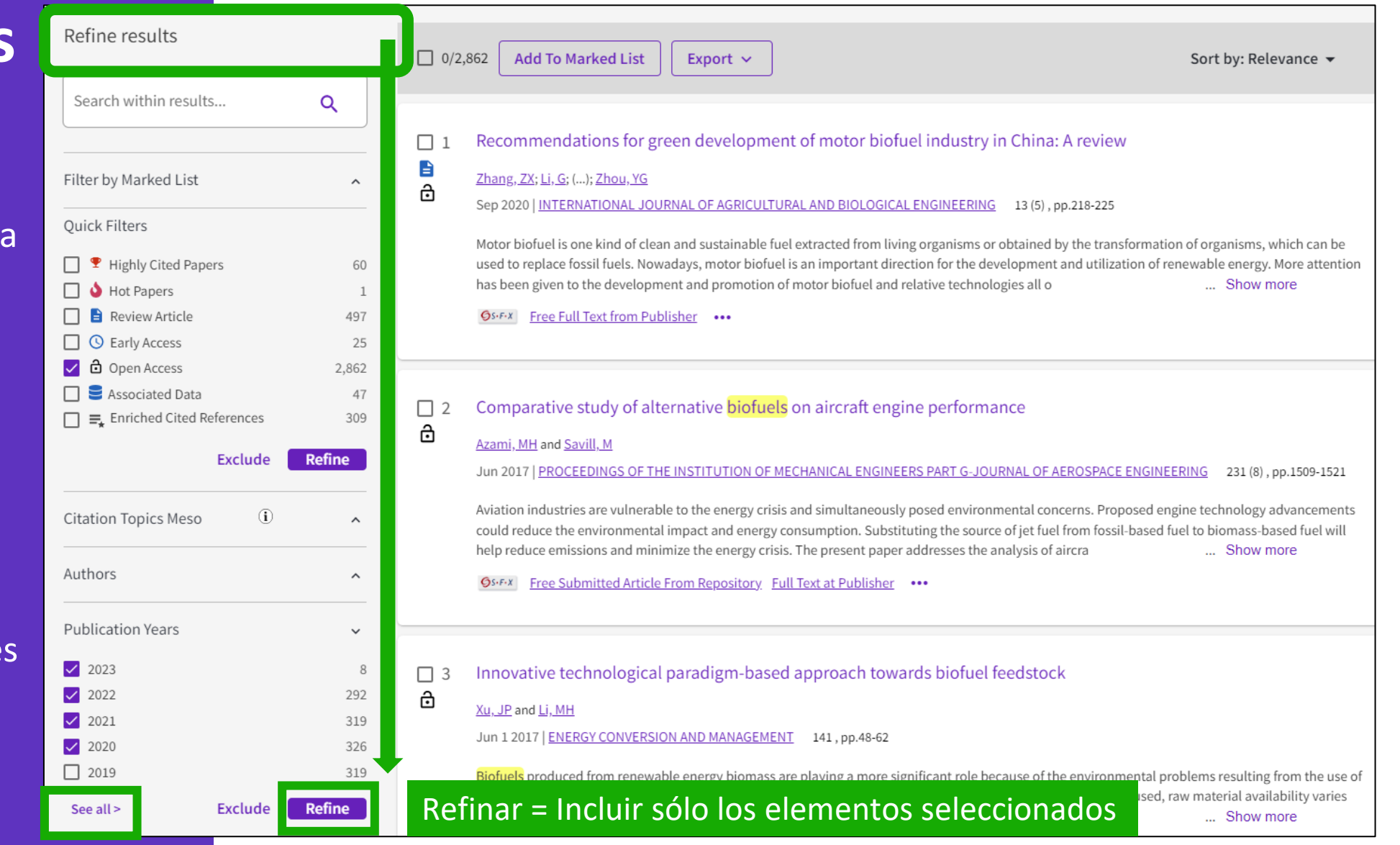

#### **C** Clarivate

# **Identificar literatura confiable**

Web of Science te ayuda a descartar artículos retractados de tu bibliografía

**[Web of Science Core Collection:](https://webofscience.help.clarivate.com/en-us/Content/document-types.html) [Document Type Descriptions](https://webofscience.help.clarivate.com/en-us/Content/document-types.html)**

#### 88,359 results from Web of Science Core Collection for:

Q "wuhan coronavirus" OR "wuhan seafood market pneumonia virus" OR "covid19" OR "covid-19" OR "covid-2019" OR "c...

Refined By: Publication Years: 2020 X Clear all

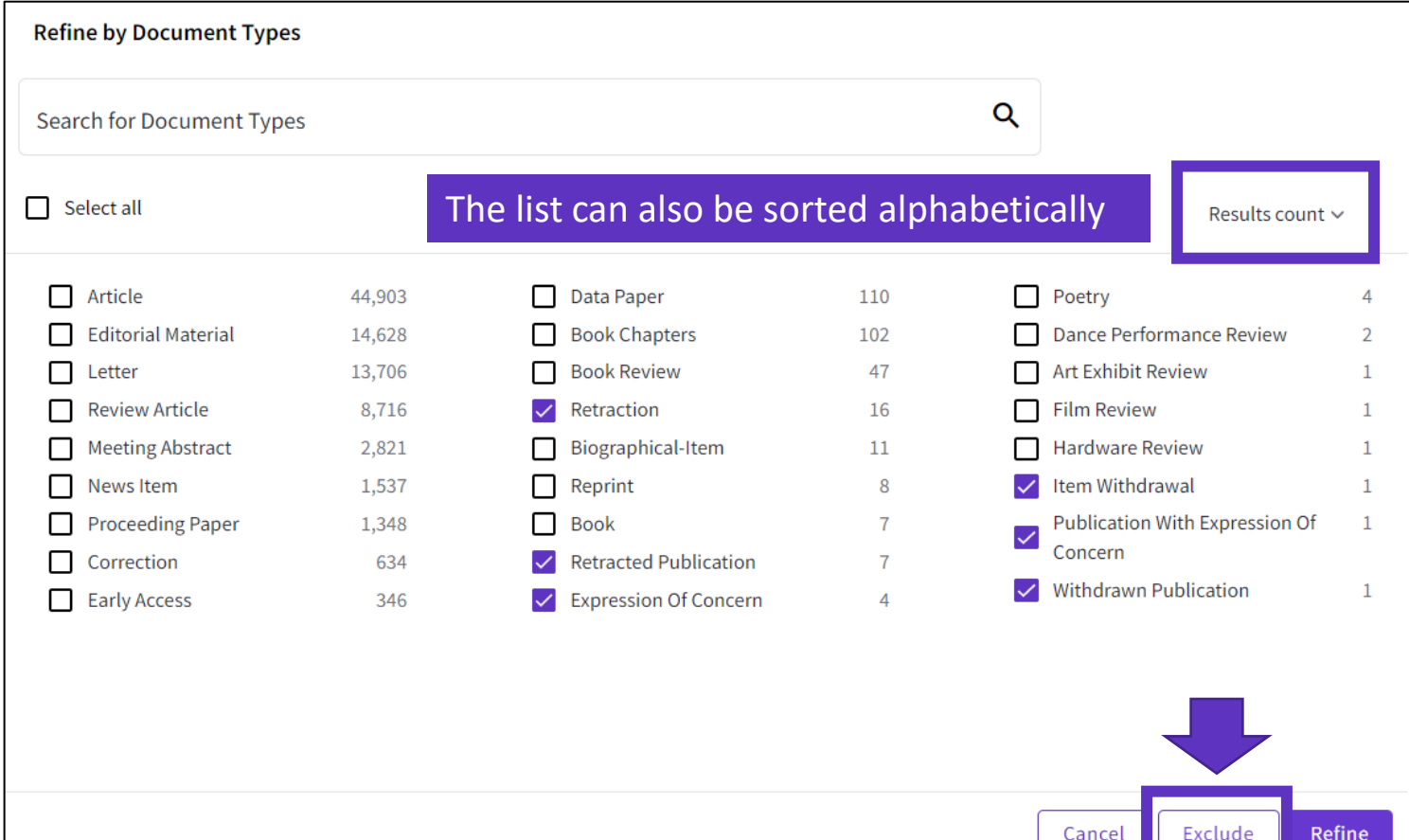

**C**Clarivate

- Presentación de Web of Science y de la Colección Principal
- Acceder a Web of Science con mi suscripción institucional
- Buscar palabras clave utilizando operadores booleanos y comodines
- Ordenar y refinar los resultados para identificar publicaciones relevantes
- Donde encontrar ayuda

# **Learning with the guided tours**

**El Centro de ayuda en la parte inferior derecha de**  cualquier página: haga clic en el signo de interrogació **morado para abrir los recursos**

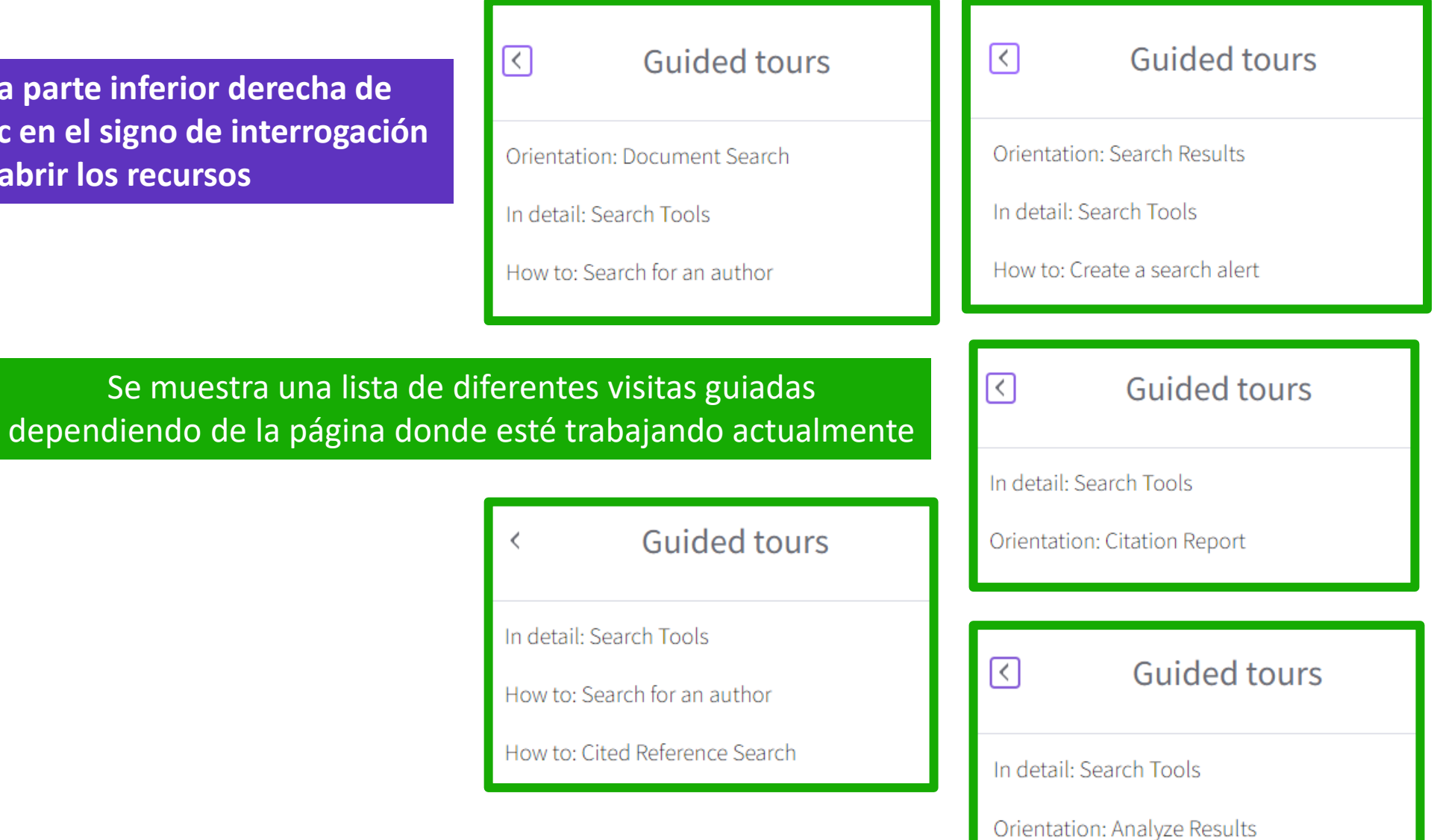

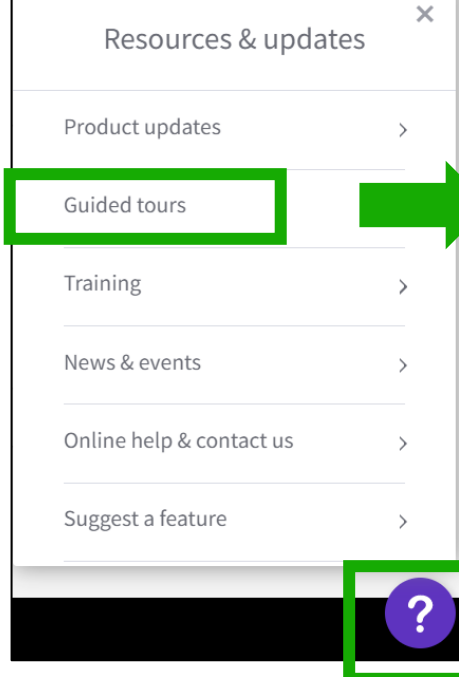

CClarivate

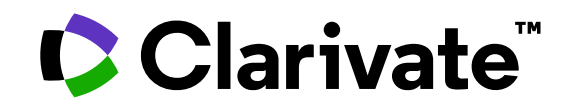

Para cualquier pregunta relacionada con el funcionamiento de las herramientas, por favor contacte con los servicios de su biblioteca o bien con [WoSG.support@clarivate.com](mailto:WoSG.support@clarivate.com)

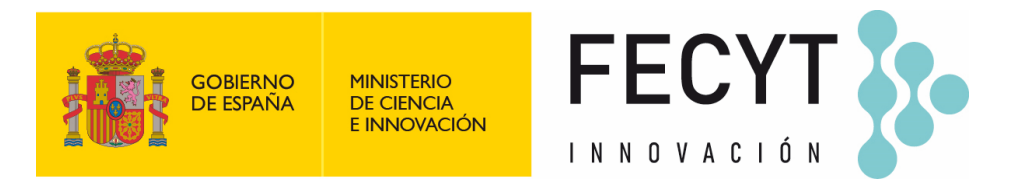

Para cualquier pregunta relacionada con la formación o el acceso a las herramientas, por favor contacte con [recursoscientificos@fecyt.es](mailto:recursoscientificos@fecyt.es)

© 2022 Clarivate. All rights reserved. Republication or redistribution of Clarivate content, including by framing or similar means, is prohibited without the prior written consent of Clarivate. Clarivate and its logo, as well as all other trademarks used herein are trademarks of their respective owners and used under license.

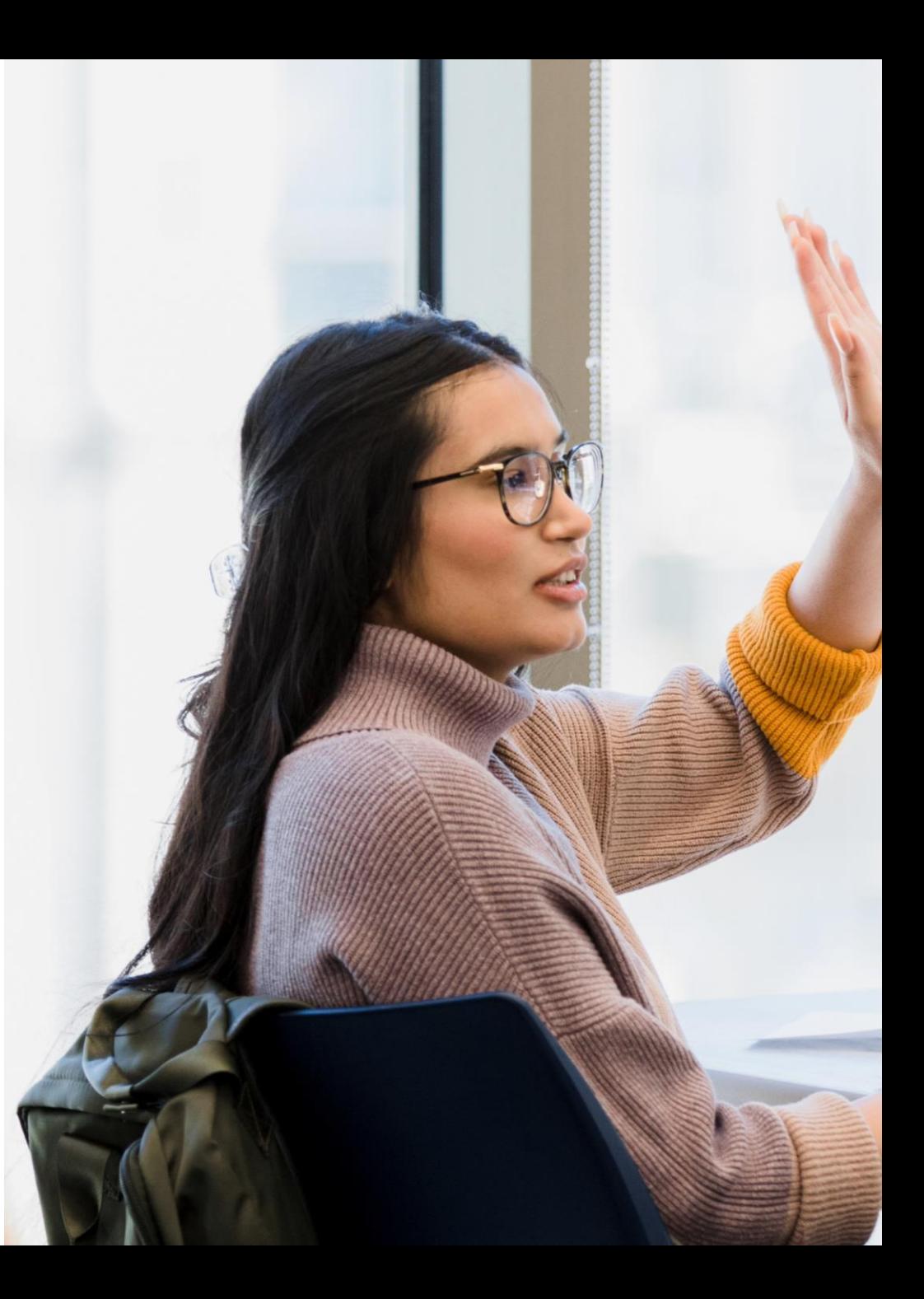